# **ER MATRIX TELECOM SOLUTIONS**

# **SETU ATA211G** VoIP-FXS-GSM Adapter

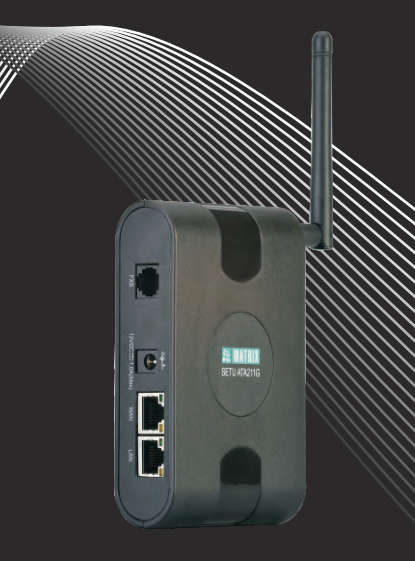

# Felhasználói Kézikönyv

# **A KÉSZÜLÉK FELÉPÍTÉSE**

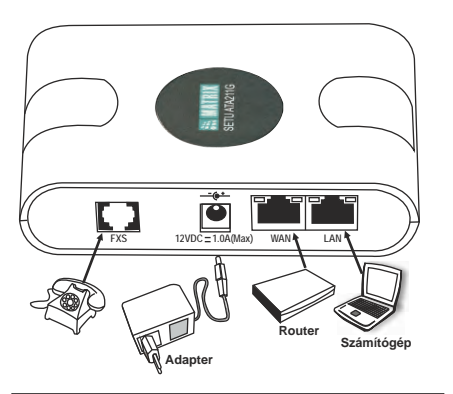

# **Hívások kezdeményezése/fogadása**

### **Hívások kezdeményezése (Megjegyzés 6)**

- Emelje fel a kézibeszélőt.
- Tárcsázza a számot.
- Beszéljen.

# **Gyorstárcsázás használata (Megjegyzés 1)**

- Emelje fel a kézibeszélőt.
- Tárcsázzon: #9 telefonszám gyorshívás gombja. Beszéljen.

# **Új hívás kezdeményezése (Megjegyzés 4, 6)**

- Aktív hívás közben:
- Tárcsázzon: #81.
- A tárcsahang után tárcsázza a kívánt számot. Beszéljen.

### **Hívás megszakítása (Megjegyzés 4)**

- Aktív hívás közben:
- Tárcsázzon: #82.
- Hiba hang.

# **Hívás kezdeményezése-mobil (Megjegyzés 5, 6)**

- Emelje fel a kézibeszélőt.
- Tárcsázzon: #83.
- Tárcsázza a kívánt számot.
- Beszéljen.

### **Hívás kezdeményezése-SIP1 (Megjegyzés 5, 6)**

- Emelje fel a kézibeszélőt.
- Tárcsázzon: #84.
- Tárcsázza a kívánt számot.
- Beszéljen.

# **Hívás kezdeményezése-SIP2 (Megjegyzés 5, 6)**

- Emelje fel a kézibeszélőt.
- Tárcsázzon: #85. - Tárcsázza a kívánt számot.
- Beszéljen.

# **Hívás kezdeményezése-SIP3 (Megjegyzés 5, 6)**

- Emelje fel a kézibeszélőt.
- Tárcsázzon: #86.
- Tárcsázza a kívánt számot.
- Tárcsázza a kívánt számot.

### **Peer-to-Peer hívás**

- Emelje fel a kézibeszélőt.
- Tárcsázza a P2P táblázatban tárolt számot.
- Tárcsázza a kívánt számot.

### **Hívás fogadása**

- Csengessen IC hívásra
- Emelje fel a kézibeszélőt.
- Tárcsázza a kívánt számot.

# **Hívások kezelése**

# **Hívástartás (Megjegyzés 5)**

- Aktív hívás közben:
- Nyomja meg a FLASH gombot a hívás tartásához.
- Nyomja meg újra a FLASH gombot a visszavételéhez.

# **2. hívás kezdeményezése (Megjegyzés 5)**

- Aktív hívás közben:
- Nyomja meg a FLASH gombot majd a számot.

### **Hívás várakoztatás (Megjegyzés 5)**

- *Aktív hívás közben, ha egy másik hívás érkezik:*
- Flash #3: bejövő hívás elutasítása.
- Flash #4: aktív hívás tartása, és új bejövő hívás kapcsolása.
- Flash #5: aktív hívás bontása, és új bejövő hívás kapcsolása.

# **Hívás átirányítás (Megjegyzés 5)**

- *Egy aktív hívás közben:*<br>- Flash #6 szám: "vak" hívás átirányítás
- Flash szám beszéljen Flash #7: hívás átirányítása kezelő részére.

# **3 résztvevős konferenciahívás (Megjegyzés 5)**

- Beszéljen az egyik féllel.
- Tárcsázza: Flash.
- Tárcsázza a 2. fél számát. - Beszéljen a 2. féllel.
- 
- Tárcsázza: Flash #2 a konferencia létrehozásához. - Tárcsázza: Flash - #4 a konferenciából történő kilépéshez.

### **Hívás váltás (Megjegyzés 5)**

- Tárcsázza: Flash - #4, az aktív és a várakozó hívások közötti váltáshoz.

### **Egyéb Funkciók**

# **Programozói mód (Megjegyzés 5)**

- Belépés programozói módba Adminként:
- Tárcsázzon: #19 Admin jelszó (alapbeállítás: 1234)
- Belépés programozói módba felhasználóként:
- Tárcsázzon: #18 felhasználói jelszó
- (alapbeállítás: 1234)
- Kilépés programozói módból:
- Tárcsázzon: 0.

# **Hívás továbbítás (Megjegyzés 2, 5)**

- Feltétel nélküli hívásátirányítás beállítása:
- Tárcsázzon: 52 1 #\*.
- Feltétel nélküli hívásátirányítás törlése:
- Tárcsázzon: 52 0 #\*.
- Hívásátirányítás konkrét számra:
- Tárcsázzon: 51 cél szám #\*.

### Hívásátirányítás foglaltság esetén:

- Tárcsázzon: 54 1 #\*.
- Hívásátirányítás foglaltság esetén törlése:
- Tárcsázzon: 54 0 #\*.
- Hívásátirányítás foglaltság esetén konkrét számra: - Tárcsázzon: 53 - cél szám - #\*.
- Hívásátirányítás nincs válasz esetén:
- Tárcsázzon: 56 1 #\*.
- Hívásátirányítás nincs válasz esetén törlése:
- Tárcsázzon: 56 0 #\*.
- Hívásátirányítás nincs válasz esetén konkrét számra:
- Tárcsázzon: 55 cél szám #\*.
- Nincs válasz időzítő, átirányítás időzítő:
- Tárcsázzon: 57 időzítő #\*.

# **Ne zavarj mód (DND) (Megjegyzés 2, 5)**

Ne zavarj mód beállítása:: - Tárcsázzon: 61 - 1 - #\*. Ne zavarj mód beállítása törlése: - Tárcsázzon: 61 - 0 - #\*.

### **Hívószámkijelzés (Megjegyzés 2, 3)**

Saját szám küldésének engedélyezése: - Tárcsázzon: 66 - SIP fővonal - 0 - #\*.

- Saját szám küldésének törlése:
- Tárcsázzon: 66 SIP fővonal 1 #\*.

### **Hívás várakoztatás (Megjegyzés 2, 5)**

- Hívás várakoztatás beállítása:
- Tárcsázzon: 72 1 #\*.
- Hívás várakoztatás törlése:
- Tárcsázzon: 72 0 #\*.

### **Minden funkció törlése (Megjegyzés 2, 5)**

- Minden funkció törlése
- Tárcsázzon: 99 #\*.

#### **Megjegyzés:**

- Megjegyzés 1: A hozzáférési kódot az FXS, SIP fővonali, vagy mobil portról kell tárcsázni. Írja be a telefonszám index számát, a kívánt gyors tárcsázási táblázatba, az FXS, mobil vagy SIP porthoz.
- Megjegyzés 2: Parancs kiadásához programozói mód szükséges.
- Megjegyzés 3: A következő parancsot kizárólag admin jogosultsággal adhatja ki: fővonal hozzárendelése SIP1, SIP2, vagy SIP3-hoz.
- Megjegyzés 4: A parancs csak FXS vagy mobil porthoz adható ki.
- Megjegyzés 5: Csak FXS portról kezdeményezett hívások esetén használható.
- Megjegyzés 6: Ha nem kívánja megvárni a
- számjegyek beütése közti késleltetést, akkor a
- számjegyek beütése után nyomja meg a # gombot,

# **Egyéb Matrix VoIP Termékek**

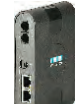

Multifunkciós

**SAPEX** 

**SETU ATA2S** VoIP FXS Adapter

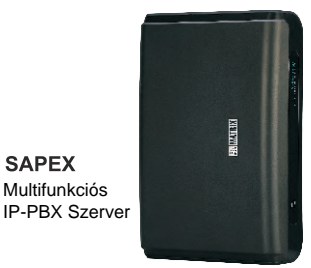

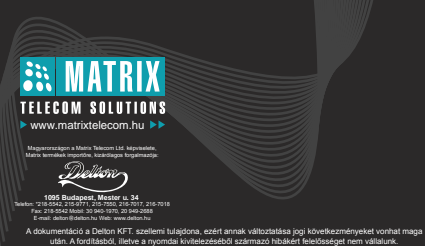

A leírás és a termék változtatásának jogát a forgalmazó és a gyártó fenntartja.

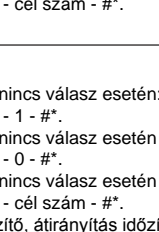